### CDX Registration Walk Through

## https://cdx.epa.gov/

1. If you do not have a CDX account you can register on the login page

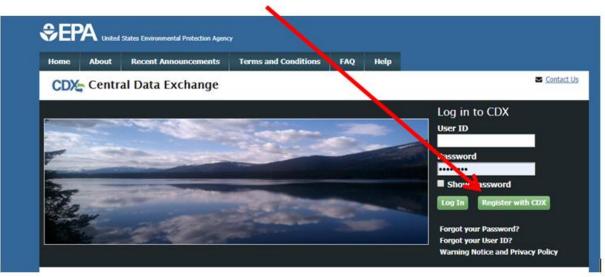

# 2. Then you will be asked to agree to the terms and conditions

| Home                                                                                                    | About                                                                                                    | Recent Announcements                                        | Terms and Conditions      | FAQ      | Help       |                               |
|----------------------------------------------------------------------------------------------------|----------------------------------------------------------------------------------------------------|-------------------------------------------------------------|---------------------------|----------|------------|-------------------------------|
| CDX                                                                                                    | Terms                                                                                                    | s and Conditions                                            |                           |          |            | Sector Contact Us             |
| The access and use of CDX Registration for the electronic submittal of environmental information require the creation of a user<br>ID and password that I must maintain and keep confidential. I will review the following steps concerning the creation and maintenance of a user ID and password. |                                                                                                    |                                                             |                           |          |            |                               |
| Warnir                                                                                                    | ng Notice                                                                                                    | :                                                           |                           |          |            |                               |
|                                                                                                    | -                                                                                                    | d accessing U.S. Governme<br>consent to all of the followir |                           | mation s | ystems, y  | ou acknowledge that you fully |
|                                                                                                    | 1. you are accessing U.S. Government information and information systems that are provided for official U.S. Government purposes only;                                     |                                                             |                           |          |            |                               |
|                                                                                                    | 2. unauthorized access to or unauthorized use of U.S. Government information or information systems is subject to criminal, civil, administrative, or other lawful action; |                                                             |                           |          |            |                               |
| 3. the                                                                                                    | term U.S.                                                                                                    | Government information sy                                   | ystem includes systems o  | operated | on behal   | f of the U.S. Government; -   |
| 🗷 I am                                                                                                    | this registi                                                                                                    | rant. I will not share my ac                                | count, and I accept the t | erms an  | d conditio | ons, above.                   |
| Procee                                                                                                    | d <u>Canc</u>                                                                                                    | el                                                          |                           |          |            |                               |
|                                                                                                    |                                                                                                    |                                                             |                           |          |            |                               |

3. You will then scroll down or search on the "Active Program Service List" for the Net: NPDES eReporting Tool (7)

| Home                                                                                                    | About   | Recent Announcements | Terms and Conditions | FAQ | Help |  |
|----------------------------------------------------------------------------------------------------|---------|----------------------|----------------------|-----|------|--|
| CDX: Core CDX Registration                                                                                                    |         |                      |                      |     |      |  |
| 1. Program Service 2. Role Access 3. User and Organization 4. Confirmation                                                                          |         |                      |                      |     |      |  |
| Begin typing a program service name or related keywords to filter the list of available services (e.g., air quality system, AQS, or Clean Air Act). |         |                      |                      |     |      |  |
| Active F                                                                                                    | Program | Services List        |                      |     |      |  |
| net                                                                                                    |         |                      |                      |     |      |  |
| iBoard: EPA Internet On Boarding Application                                                                                                    |         |                      |                      |     |      |  |
| IEPB: Exchange Network Grant Semi-Annual Reporting Forms                                                                                            |         |                      |                      |     |      |  |
| NeT: NPDES eReporting Tool (7)                                                                                                    |         |                      |                      |     |      |  |
| NetDMR: Network Discharge Monitoring Report (37)                                                                                                    |         |                      |                      |     |      |  |
| Cancel                                                                                                    | Cancel  |                      |                      |     |      |  |

4. Then you will select either "NETCGP: NeT- NPDES Stormwater Construction General Permit" or "Multi-Sector General Permit for Stormwater Discharges Associated with Industrial Activity"

#### Active Program Services List

Enter search criteria

LEGACYNETEPAMSGP: NeT - EPA NPDES Stormwater Industrial Multi-Sector General Permit (Legacy)

NETAQUA: NeT - Aquaculture General Permit

NETCGP: NeT - NPDES Stormwater Construction General Permit

NETEPABIO: NeT - EPA Biosolids Annual Program Report

NETEPAGEG: NeT - EPA Offshore Oil and Gas Extraction - Eastern Outer Continental Shelf NPDES Permit

NETEPAGMG: Net - EPA Offshore Oil and Gas Extraction - Western Outer Continental Shelf NPDES Permit

NETMSGP: NeT - Multi-Sector General Permit for Stormwater Discharges Associated with Industrial Activity

5. Then you will select the appropriate role. Please feel free to reach out if you are unsure about your role.

| Home          | About                                                                                                 | Recent Announcements            | Terms and Conditions       | FAQ         | Help  |                 |
|---------------|----------------------------------------------------------------------------------------------------|---------------------------------|----------------------------|-------------|-------|-----------------|
| CDX           | CDX Core CDX Registration                                                                             |                                 |                            |             |       |                 |
| 1. Pro        | gram Serv                                                                                             | rice 🗸 🔰 2. Role Acc            | cess 🔰 3. User and         | Organiz     | ation | 4. Confirmation |
|               |                                                                                                    |                                 |                            |             |       |                 |
| Regi          | stration I                                                                                            | nformation                      |                            |             |       |                 |
| Progr<br>Role | am Service                                                                                            | e NeT - NPDES S<br>Not selected | tormwater Construction Gen | eral Permit | :     |                 |
|               |                                                                                                    |                                 |                            |             |       |                 |
| Select a      | Select a role from the drop down list and provide any required additional information, if applicable. |                                 |                            |             |       |                 |
| Select        |                                                                                                    | Preparer                        |                            |             |       |                 |
| Reque         | st Role Acc                                                                                           | Signatory                       |                            |             |       |                 |

## 6. Then you will fill out your user information and security questions

Please fill out all required fields marked with an asterisk(\*)

| Part 1: User Information   |                                                                                                    |  |  |  |  |
|----------------------------|----------------------------------------------------------------------------------------------------|--|--|--|--|
|                            | ering for requires additional proof of identity. Later in the registration process you will be given the identity proofing service. LexisNexis will pull your first, middle and last name exactly as it is |  |  |  |  |
| Title *                    | Mr •                                                                                                    |  |  |  |  |
| First Name *               |                                                                                                    |  |  |  |  |
| Middle Initial             |                                                                                                    |  |  |  |  |
| Last Name *                |                                                                                                    |  |  |  |  |
| Suffix                     | -Please Select- V                                                                                                    |  |  |  |  |
| Password *                 |                                                                                                    |  |  |  |  |
| Re-type Password *         |                                                                                                    |  |  |  |  |
| Security Question 1 *      | -Please Select-                                                                                                    |  |  |  |  |
| Security Answer 1 *        |                                                                                                    |  |  |  |  |
| Security Question 2 *      | -Please Select-                                                                                                    |  |  |  |  |
| Security Answer 2 *        |                                                                                                    |  |  |  |  |
| Security Question 3 *      | -Please Select-                                                                                                    |  |  |  |  |
| Security Answer 3 *        |                                                                                                    |  |  |  |  |
| Show Passwords and Answers |                                                                                                    |  |  |  |  |

7. Then you will search for your organization info if you cannot find your organization you can request that it be added.

| Organization ID Org            | janization Name                | Address            | City         | State          | ZIP Code |
|--------------------------------|--------------------------------|--------------------|--------------|----------------|----------|
| oo many organizations found. P | lease refine your search using | g the advanced sea | arch below a | and try again. |          |

8. Finally you will enter your email and phone number and then submit your request. You will receive an email once your account has been activated.

| Part 2: Organization Info                                                    |                                                                                              |
|------------------------------------------------------------------------------|----------------------------------------------------------------------------------------------|
| Utah Department of Env<br>P.O. Box 144820<br>Salt Lake City, UT, US<br>84114 | ironmental Quality                                                                           |
| Email *                                                                      | example@example.com                                                                          |
| Re-enter Email *                                                             | example@example.com                                                                          |
| Phone Number *                                                               |                                                                                              |
| Phone Number Ext                                                             |                                                                                              |
| Fax Number                                                                   |                                                                                              |
| Wrong organization inform<br>Submit Request for Acces                        | ation? Back to Search Results, Use advanced search or request that we add your organization. |